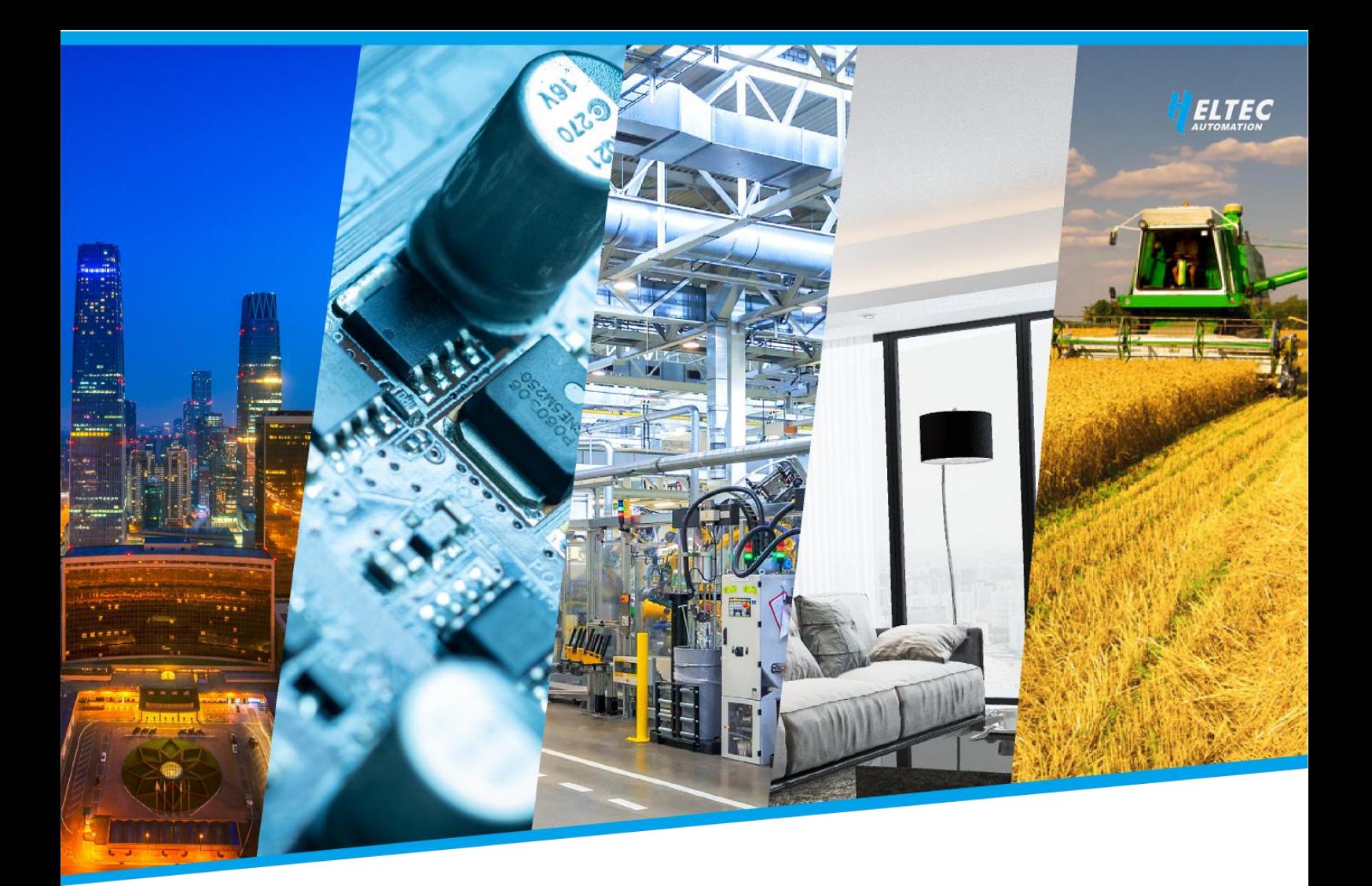

# **HT-M2808**

## **Indoor LoRaWAN/LongFi Hotspot**

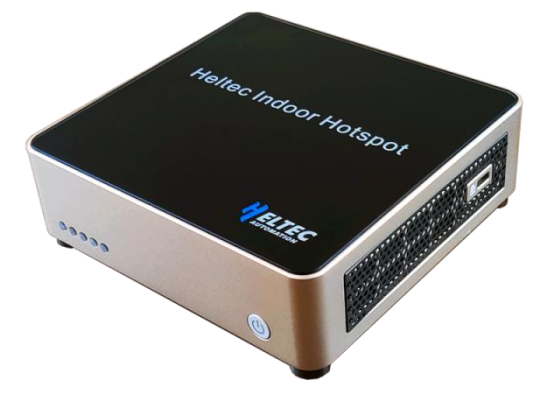

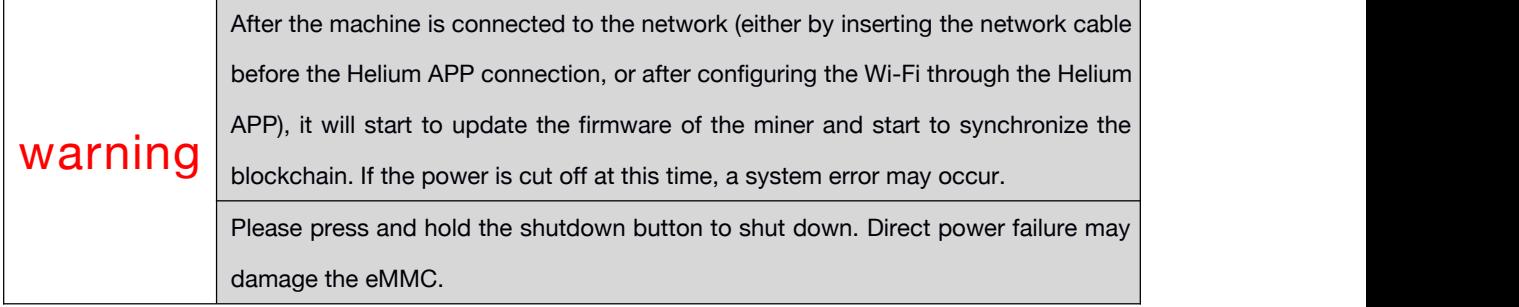

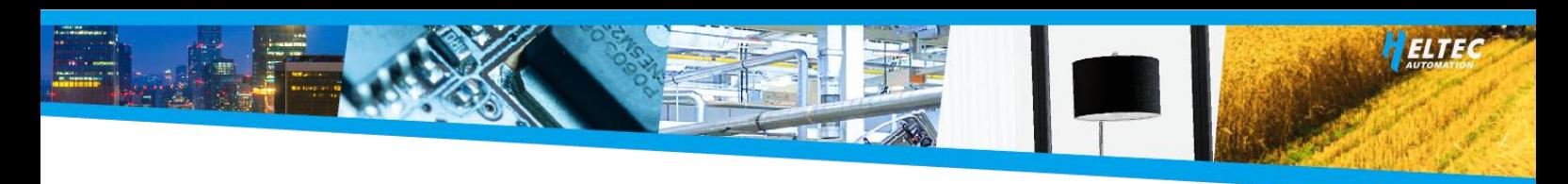

## **Activation process**

Step 1: Download Helium APP through Apple Store / Google Play

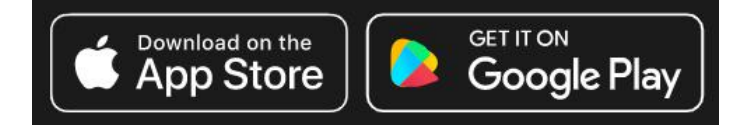

Step 2: Connect the antenna first (required), and insert the network cable (if needed). Plug in the power cord and Hotspot will automatically turn on.

Step 3: Use Helium APP to connect to Hotspot.

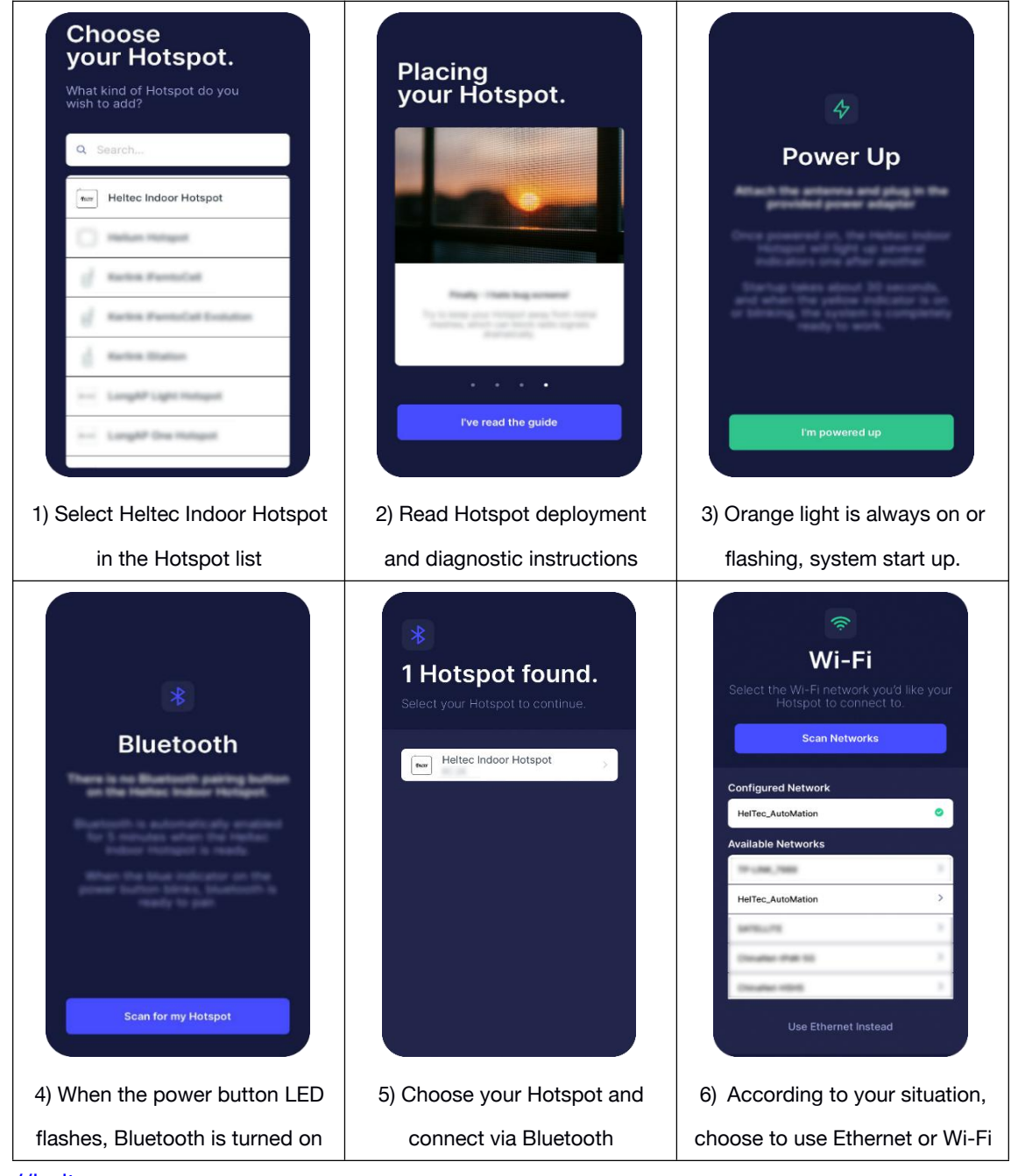

<https://heltec.org>

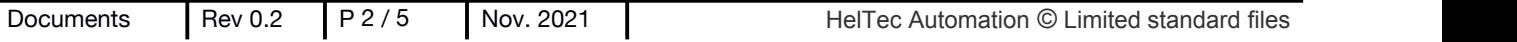

# VELTEC **Description LED description** LoRa RX LoRa TX **Blockchain Synchronization** Wi-Fi System 99999

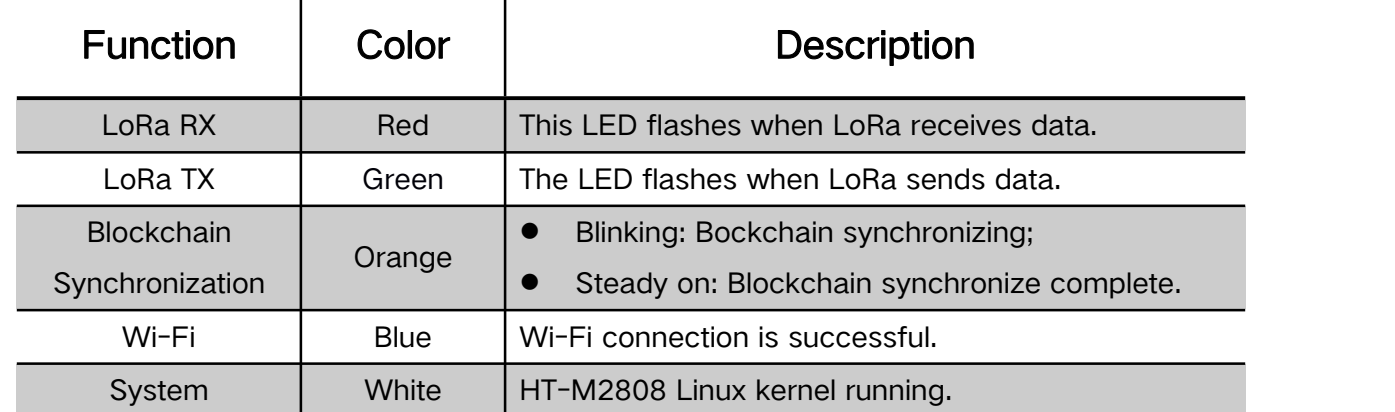

#### <https://heltec.org>

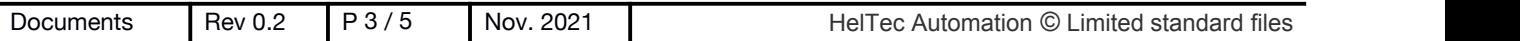

## **Power button description**

- Short press: Restart the system.
- > Press longer than 3 seconds<sup>[1](#page-3-0)</sup>: System shut down.
- $\triangleright$  The blue light of the power button flashes five minutes after the device is powered on or reset, and Hotspot's Bluetooth can be found and paired a t this time.

### **Bluetooth description**

The blue light on the power button will continue to flash for 5 minutes after th e system is turned on, and the Hotspot Bluetooth will be activated. If the Blue tooth is not connected within 5 minutes, it will be turned off automatically.

## **Local diagnostic page introduction**

Enter the LAN IP address of Heltec Indoor Hotspot in the browserto open the local diagnostic page.

- Default user name: HT-M2808
- Default password: The last 6 digits of your devices' Ethernet Mac address, in lowercase.

*For example, your ETH address is 11:22:33:AA:BB:CC, then your default password is aabbcc.*

The Ethernet address can be found on the back label of the fuselage. If the label is broken, Plug the network cable into the device, you can see the Mac address in the router's management page.

For more information about Heltec Indoor Hotspot, please visit:

<https://heltec.org/project/ht-m2808>

<span id="page-3-0"></span> $<sup>1</sup>$  Long press the button for 3 seconds, and then release the button when the LED lights are all off.</sup>

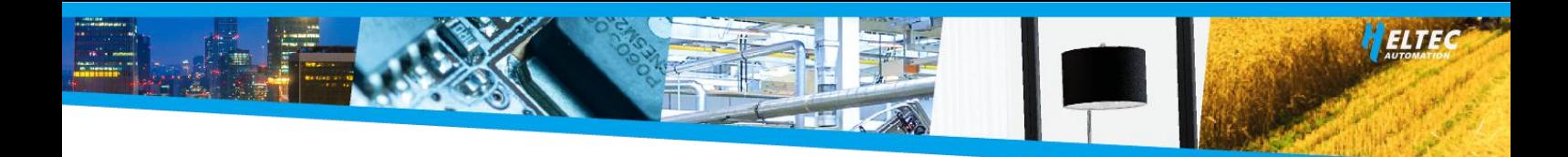

# **Packing List**

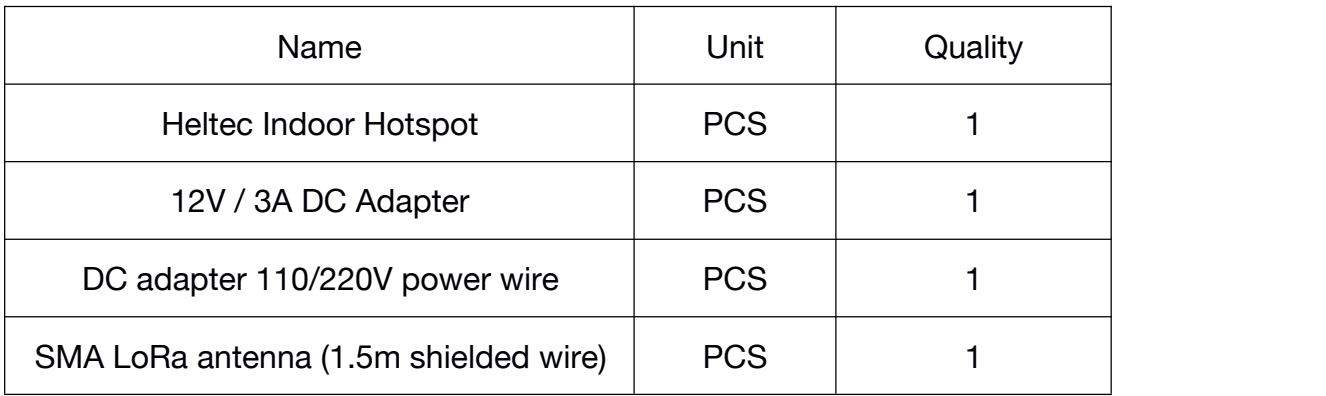

<https://heltec.org>